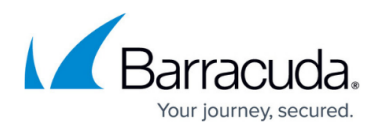

## **How to Enable SSH Root Access for Public Cloud Firewalls**

<https://campus.barracuda.com/doc/79463444/>

By default, the root login for SSH is disabled for CloudGen Firewalls in the Public Cloud. SSH access for the root user can be enabled by the admin. By default, key authentication is required for SSH access. Optionally, password authentication can also be enabled.

## **Enable SSH Root Access**

- 1. Go to **CONFIGURATION > Configuration Tree > Box > Advanced Configuration > SSH**.
- 2. Click **Lock**.
- 3. In the left menu, select **Basic Setup**.
- 4. From the **Permit Root Login** drop-down list, select **key-only**.

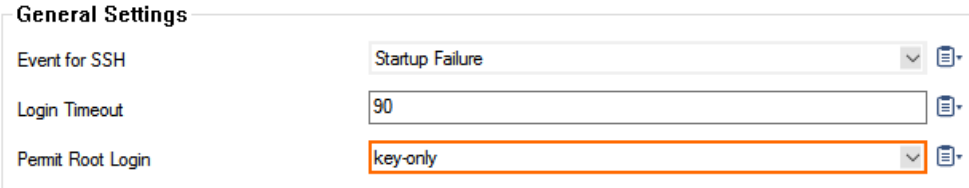

5. Click **Send Changes** and **Activate**.

## Barracuda CloudGen Firewall

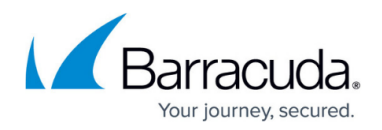

## **Figures**

1. root\_ssh\_key\_01.png

© Barracuda Networks Inc., 2019 The information contained within this document is confidential and proprietary to Barracuda Networks Inc. No portion of this document may be copied, distributed, publicized or used for other than internal documentary purposes without the written consent of an official representative of Barracuda Networks Inc. All specifications are subject to change without notice. Barracuda Networks Inc. assumes no responsibility for any inaccuracies in this document. Barracuda Networks Inc. reserves the right to change, modify, transfer, or otherwise revise this publication without notice.